## How to check the NAT type?

1. Turn on your console and go to settings.

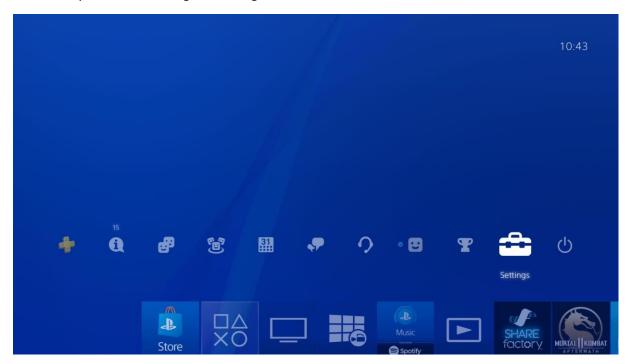

2. Go to the Network.

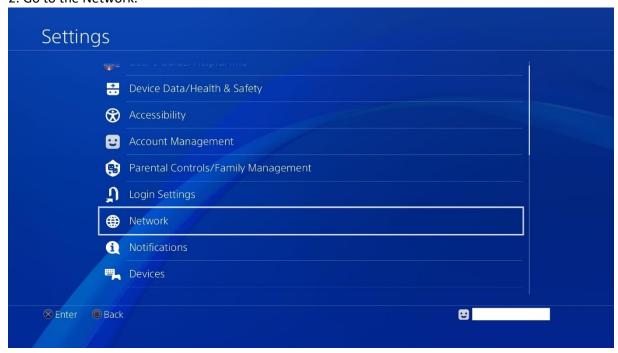

3. Click on View Connection Status.

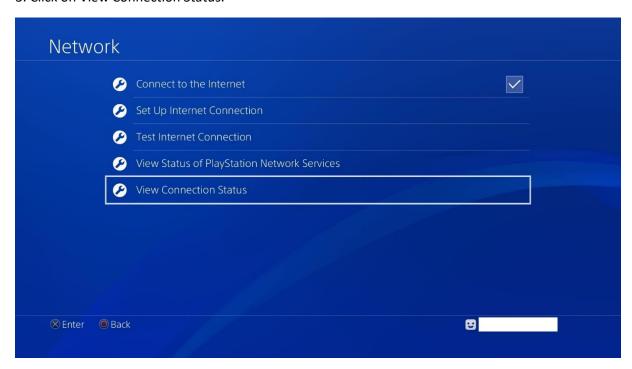

4. This is your connection status. You should have NAT Type 2. If you have one, it's fine. If your NAT Type is different from the one shown on the screenshot, the further part of this tutorial is for you.

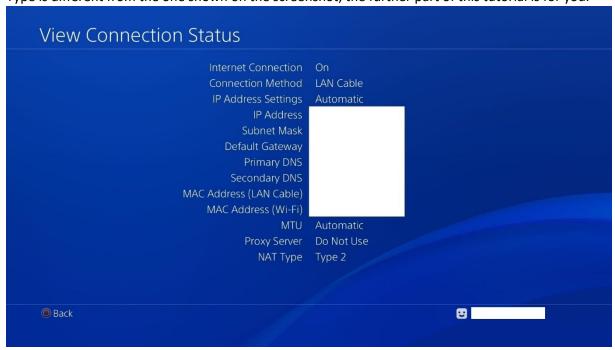

## How to change the NAT Type?

You can't change NAT Type directly on PS4. Changing NAT Type requires altering some settings on your router. And these settings can be different depending on the make and model of the router you use. So you need to prepare a computer and the manual of your router before you begin.

The following are the detailed steps to change NAT Type:

- 1. On your computer, open a web browser, and then type in the address box the default gateway IP address (the Default Gateway is usually 192.168.1.1). After that, press Enter on your keyboard.
- 2. Enter the username and password to access your router.
- 3. On your router settings, enable **UPnP\***. (The location of UPnP varies depending on what router you are using. If you need help, you can consult the manual to find out more about locating and enabling UPnP.)

\*UPnP means universal plug and play. This is a protocol that will help devices to discover each other on the network.

- 4. There are two ways you can change your PS4 NAT Type. One is to put it to the **DMZ**, which can be a dangerous method. The other is to open up some forwarding ports.
  - a. To forward ports to your PS4:
    - i. Go to the section on your router settings where you can forward ports.
      (Usually it is called "Port Forwarding", "Virtual Servers", "applications". And again, your manual will help you locate it.)
    - ii. Add custom forwarding ports:

The numbers and types (TCP/UDP) of the ports you are going to enter are listed below (all recommended by **Sony**):

## 80(TCP), 443(TCP), 3478(TCP and UDP), 3479(TCP and UDP), 3480(TCP)

Note that you should give a name and assign your PS4 IP address to each of these ports.

- iii. Apply your changes.
- iv. Check to see if the NAT Type on your PS4 changes and if you your multiplayer gaming experience is better.

**IMPORTANT:** DMZ (**demilitarized zone**) is a subnetwork that lies between the insecure Internet and your trusted home network. The devices in this zone have better communication with the networks outside, but they will be **vulnerable to the attacks from the Internet**. That is why we **do not** recommend this method and it is not described here.